# **B1. COORDINATE SYSTEM**

The measurements of the X- and Y-axis of the coordinates system are by pixels or scanned lines.

2

The PPLB coordinates system is depicted in Figure B1-1.

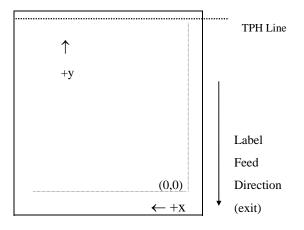

Fig. B1-1 Default Coordinate system

The origin point (0,0) of the coordinates system is at the bottom right corner under default condition (ZT). The origin point remains unchanged, while the texts, bar codes or other objects are being rotated. Negative coordinate value is not accepted. The ranges of X and Y coordinates are:

|              | Minimum | Maximum                                         |  |
|--------------|---------|-------------------------------------------------|--|
| X coordinate | 0       | 811 (for 203 DPI models), or 1299 (for 300 DPI  |  |
|              |         | models) around 4 inches                         |  |
| Y coordinate | 0       | 8728(43 inches for 203 DPI models, or 30 inches |  |
|              |         | for 300 DPI models).                            |  |

# **B2. COMMAND SYNTAX**

All the commands of PPLB consist of one or two alpha characters to identify the specific function and some of them may require one or more additional parameters to supply the printer with sufficient information to complete the command. Each command line must be terminated with a LF (0AH) control code and no space is allowed within it, except in the section of the data string.

# **Basic Command Syntax**

• Syntax I: commands with no parameters

| Leading characters | Description                         |
|--------------------|-------------------------------------|
| A <lf></lf>        | Command with single alpha character |
| AB <lf></lf>       | Command with two alpha characters   |

• Syntax II: commands with fixed number of parameters

| Leading characters             | Description                                 |
|--------------------------------|---------------------------------------------|
| $Ap_1,p_2,p_3,,p_n < LF >$     | Command with single leading alpha character |
| $ABp_1, p_2, p_3,, p_n < LF >$ | Command with two leading alpha characters   |

Syntax III: commands with optional parameters

$$A[p_1,p_2,p_3,...,p_n] < LF >$$

# String

This printer language uses data string under the following conditions.

Name for graphics, soft fonts and forms

Data for fonts and barcodes

Prompt An ASCII text that can be transmitted to the KDU

(Keyboard Device Unit) or LCD display for X series.

The data string is led and ended by the character ("). The back slash character (\) designates that the character following is a literal and will encode into the data field. Refer to the following examples:

| To print | Enter into Data Field |
|----------|-----------------------|
| "        | \"                    |
| \        | \\                    |

#### Notes:

- 1. The printer ignores <CR> and ctrl-Z (1AH) control codes. Many non -document editors on PC based system send CR and LF when the enter key is pressed. The carriage return (CR) code cannot be used in place of LF.
- 2. All commands and alpha character command, parameters are case sensitive.

# **B3. FONTS**

This printer language defines three types of fonts according to their stored media.

- Internal Fonts
- Soft Fonts
- Cartridge Fonts

# **Internal Fonts**

Five internal fonts are resident in the printer's ROM and each of them has a unique ID number. Different from the soft fonts, these fonts cannot be deleted.

| ID number | Font Size                | Remark                     |
|-----------|--------------------------|----------------------------|
| 1         | 20 pitches, 6 points.    |                            |
| 2         | 17 pitches, 7 points.    |                            |
| 3         | 14.5 pitches, 10 points. |                            |
| 4         | 13 pitches, 12 points.   |                            |
| 5         | 5.6 pitches, 24 points.  | Upper case characters only |

#### **Soft Fonts**

The soft fonts can be downloaded from the host by means of some utility or application software. Once the internal fonts cannot fulfill your requirements, soft fonts may be good solutions.

The advantages of using soft fonts:

- Save memory space (Graphics occupies more memory.)
- Have better performance (They can be called repeatedly.)
- Enable the Auto increment and decrement function
- Same as internal fonts, they can be scaled, rotated or reversed.
- They can be saved into either RAM or flash memory (permanent memory).
- They can be deleted, if no use or the memory space is full.

You can download the numbers of characters as many as you need.

Each soft font also has a unique ID number. By the ID number, the soft font can be downloaded, selected or deleted.

The soft font ID number may range from A to Z.

# **Cartridge Fonts**

The font board or font cartridge is an optional item. The ID numbers reserved for extension cartridge fonts are  $7 \sim 10$ . 7 and 8 are for Chinese fonts, 9 and 10 for Korean fonts.

# Symbol Set

The code map (table) can be redefined to another symbol set or code page. Please refer to the user's manual for the code tables, defined by this printer language.

|             | 8-bit Character   | 7-bit Character      |
|-------------|-------------------|----------------------|
| Symbol sets | Code page 437,    | USASCII, British,    |
|             | Code page 850,    | Danish, French,      |
|             | Code page 852,    | German, Italian,     |
|             | Code page 860,    | Spanish, Swedish and |
|             | Code page 863 and | Swiss                |
|             | Code page 865.    |                      |

# **B4. COMMAND SET**

The PPLB command sets can be categorized into the following four groups, according to functions and memory allocations.

- Setting commands
- Label formatting commands
- Interaction commands (through RS232)
- Objet Downloading commands

# **Quick Reference**

| Command | Description            | Command | Description          |
|---------|------------------------|---------|----------------------|
| A       | Prints Text            | N       | Clear Frame Buffer   |
| В       | Prints Bar Code        | О       | Select Options**     |
| b       | Prints 2D Bar Code     | P       | Print Label          |
| C       | Counter                | PA      | Print Automatic      |
| D       | Heat Setting**         | Q       | Set Label and Gap    |
|         |                        |         | Length**             |
| EI      | Prints Soft Font Names | q       | Set Label Width**    |
| EK      | Deletes Soft Font      | R       | Set Origin Point**   |
| ES      | Downloads Soft Font    | S       | Set Print Speed**    |
| FE      | Ends Form Store        | TD      | Define Date Layout   |
| FI      | Prints Form Names      | TS      | Set Real Time Clock  |
| FK      | Deletes Form           | TT      | Define Time Layout   |
| FR      | Executes Form          | U       | Print Configuration  |
| FS      | Saves Form             | UN      | Disable Error Report |

7

8

| GG | Prints Graphics           | US | Enable Error Report    |
|----|---------------------------|----|------------------------|
| GI | Prints Graphic List       | V  | Define Variable        |
| GK | Deletes Graphics          | X  | Draw Box               |
| GM | Stores Graphics           | Y  | Setup Serial Port++    |
| GW | Prints Immediate Graphics | Z  | Set Print Direction    |
| I  | Selects Symbol Set**      | ZS | Enable Store-to-Flash  |
| JВ | Disables Back Feed**      | ZN | Disable Store-to-Flash |
| JF | Enables Back Feed**       | ?  | Download Variables     |
| LE | Lines Draw by Exclusive   | d  | Horizontal Shift       |
| LO | Lines Draw by OR          |    |                        |
| LW | Draws White Line          |    |                        |

#### Notes:

# **B5. COMMAND REFERENCE**

This section lists all of the commands and their descriptions in alphabetical order.

| A | Prints Text |
|---|-------------|

**Syntax**  $Ap_1,p_2,p_3,p_4,p_5,p_6,p_7,"DATA" \rightarrow$ 

 $Ap_1,p_2,p_3,p_4,p_5,p_6,p_7,"DATA"C_n \rightarrow Ap_1,p_2,p_3,p_4,p_5,p_6,p_7,"DATA"V_n \rightarrow$ 

**Description** Prints a text string, counter or variable.

 $\label{eq:parameters} \textbf{Parameters} \qquad \quad p_1\hbox{: }X \text{ coordinate in dots.} \qquad \qquad p_2\hbox{: }Y \text{ coordinate in dots.}$ 

p<sub>3</sub>: Orientation or Print Direction.

| P3. Crientation of Time Energian. |                        |
|-----------------------------------|------------------------|
| p <sub>3</sub> value              | Description            |
| 0                                 | No rotation (portrait) |
| 1                                 | 90° rotation           |
| 2                                 | 180° rotation          |
| 3                                 | 270° rotation          |

p<sub>4</sub>: ID number for font selection

| p₄ value | Description                                       |
|----------|---------------------------------------------------|
| 1~5      | Selects resident fonts, font number 1 ~ 5. Refer  |
|          | to the startup self-test printout to see the font |
|          | list.                                             |

<sup>\*\*</sup> The parameter can be saved into permanent memory  $E^2PROM$ , that is, it will remain after the printer is restarted, until it is replaced by different parameter through command.

 $<sup>^{++}</sup>$  The command is not valid for X series.

 $A \sim Z$  Downloaded soft fonts,  $A \sim Z$ . Before selecting a soft font, first download it.

p<sub>5</sub>: Horizontal scale factor.

p<sub>6</sub>: Vertical scale factor.

The acceptable values for both  $p_5$  and  $p_6$  are from 1 to 24.

p<sub>7</sub>: N for normal text or R for reverse text image.

"DATA": A text string

Cn: A counter value. Refer to C command.

Vn: A variable string. Refer to V command.

### Example

 $N \rightarrow$ 

A50,30,0,1,1,1,N,"This is font 1."  $\downarrow$  A50,70,0,2,1,1,N,"This is font 2."  $\downarrow$  A50,110,0,3,1,1,N,"This is font 3."  $\downarrow$  A50,150,0,4,1,1,N,"This is font 4."  $\downarrow$  A50,200,0,5,1,1,R,"FONT 5" $\downarrow$  P1 $\downarrow$ 

#### Output

This is font 1.
This is font 2.
This is font 3.
This is font 4.

FONT 5

Fig. B5-1

Notes:

1. All PPLB samples in this manual are printed from the 300 DPI printers.

2. The sub-string of counter and variable can be applied to the A command.

Syntax Vn[st,len] Cn[st,len]

Where: n is the counter or variable ID.

st is the start location (the first location is 0),

len is the length of the sub-string.

Example V00[0,3]; A sub-string of variable 0, starting from 0 and length is 3.

# B Prints Bar Code

**Syntax** Bp<sub>1</sub>,p<sub>2</sub>,p<sub>3</sub>,p<sub>4</sub>,p<sub>5</sub>,p<sub>6</sub>,p<sub>7</sub>,p<sub>8</sub>,"DATA" $\downarrow$ 

 $Bp_1, p_2, p_3, p_4, p_5, p_6, p_7, p_8, C_n \rightarrow$ 

 $Bp_1,p_2,p_3,p_4,p_5,p_6,p_7,p_8,"DATA"C_n \mathrel{\lrcorner}$ 

 $Bp_1, p_2, p_3, p_4, p_5, p_6, p_7, p_8, "DATA" V_n \ \bot$ 

**Description** Prints a specific bar code.

**Parameters** p<sub>1</sub>: X coordinate in dots.

p<sub>2</sub>: Y coordinate in dots.

p<sub>3</sub>: Orientation or print direction.

| p <sub>3</sub> value | Description            |
|----------------------|------------------------|
| 0                    | No rotation (portrait) |
| 1                    | 90° rotation           |
| 2                    | 180° rotation          |
| 3                    | 270° rotation          |

p<sub>4</sub>: Bar code selection

| p <sub>4</sub> Value | Bar Code Type                                |
|----------------------|----------------------------------------------|
| 0                    | Code 128 UCC (shipping container code)       |
| 1                    | Code 128 subset A, B and C                   |
| 1E                   | UCC/EAN                                      |
| 2                    | Interleaved 2 of 5                           |
| 2C                   | Interleaved 2 of 5 with check sum digit      |
| 2D                   | Interleaved 2 of 5 with human readable check |
|                      | digit                                        |

| 2G  | German Postcode                  |
|-----|----------------------------------|
| 2M  | Matrix 2 of 5                    |
| 2U  | UPC Interleaved 2 of 5           |
| 3   | Code 3 of 9                      |
| 3C  | Code 3 of 9 with check sum digit |
| 9   | Code 93                          |
| E30 | EAN-13                           |
| E32 | EAN-13 2 digit add-on            |
| E35 | EAN-13 5 digit add-on            |
| E80 | EAN-8                            |
| E82 | EAN-8 2 digit add-on             |
| E85 | EAN-8 5 digit add-on             |
| K   | Codabar                          |
| P   | Postnet                          |
| UA0 | UPC-A                            |
| UA2 | UPC-A 2 digit add-on             |
| UA5 | UPC-A 5 digit add-on             |
| UE0 | UPC-E                            |
| UE2 | UPC-E 2 digit add-on             |
| UE5 | UPC-E 5 digit add-on             |

p<sub>5</sub>: Narrow bar width in pixels. ++

p<sub>6</sub>: Wide bar width in pixels. ++

p<sub>7</sub>: Bar code height in pixels.

 $p_8$ : N - No text is printed or B - The human readable text is printed.

"DATA": A text string.

Cn: A counter value. Refer to C command.

Vn: A variable string. Refer to V command.

Notes: ++According to the bar ratio, the bar codes can be classified into two categories.

| Туре | Ratio     | Narrow vs Wide (p5 vs p6) | Bar code                     |
|------|-----------|---------------------------|------------------------------|
|      |           | (p3 vs p0)                |                              |
| B2   | 1:2 ~ 1:3 | narrow < wide             | Code 3 of 9, Codabar,        |
|      |           |                           | Interleaved 2 of 5, Matrix 2 |
|      |           |                           | of 5, Postnet and German     |
|      |           |                           | Postcode.                    |
| В3   | 2:3:4     | narrow=wide.              | Code 93, Code 128, EAN8,     |
|      |           | 2 x narrow,               | EAN 13, UPC-A, UPC-E,        |
|      |           | 3 x narrow and            | UCC/EAN and Code             |
|      |           | 4 x narrow.               | 28UCC.                       |

# **Example** N. □

B20,20,0,E80,3,3,41,B,"0123459",

B20,120,0,K,3,5,61,B,"A0B1C2D3",

B190,300,2,1,2,2,51,B,"0123456789",

B20,330,0,UA0,2,2,41,B,"13579024680",

P1,

# Output

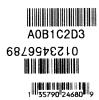

Fig. B5-2

#### Note:

The sub-string of counter and variable can be applied to the B command.

Syntax Vn[st,len] Cn[st,len]

Where: n is the counter or variable ID.

st is the start location (the first location is 0),

len is the length of the sub-string.

Example C00[1,2] ; A sub-string of counter 0, starting from 1 and length is 2.

# b Prints 2D Bar Code

**Syntax** bp<sub>1</sub>,p<sub>2</sub>,p<sub>3</sub>,[specific parameters and data] $\downarrow$ 

**Description** Prints a specific 2D bar code.

**Parameters** p<sub>1</sub>: X coordinate in dots. p<sub>2</sub>: Y coordinate in dots.

p<sub>3</sub>: 2D bar code type.

| p <sub>3</sub> Value | Bar Code  |
|----------------------|-----------|
| P                    | PDF-417   |
| M                    | Maxi Code |

Maxi Code ["CL,CC,PC,Data"]

CL: Class code, 3 digits.

CC: Country code. 3 digits.

PC: Post code, 4 or 5 digits for USA and 6 characters for other countries.

Data: Up to 84 characters.

**PDF-417** [w,v,s,c,p,x,y,r,l,t,o],"Data"

w: Maximum print width in dots.

v: Maximum print height in dots.

s: Error correction level,  $0 \sim 8$ .

c: Data compression level, 0 or 1. The default value is 0.

x: Module width,  $2 \sim 9$  in dots.

y: Module height, 4 ~ 99 in dots.

r: Maximum row count.

1: Maximum column count.

t: Truncation flag, 0=normal and 1=truncated.

o: Rotation. 0-0°, 1-90°, 2-180° and 3-270°.

Note: The specifications of PDF-417 and Maxi Code are released by AIM International, Inc..

Example N. □

b10,10,P,400,300,s0,x3,y7,r10,12,t0,

 $\rightarrow$  "ARGOXINFO"  $\downarrow$ 

A10,150,0,3,1,1,N,"ARGOXINFO"↓

P1↓

Output

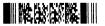

ARGOXINFO

Fig. B5-3

C

Counter

**Syntax** 

 $Cp_1,p_2,p_3,p_4,"MSG"$ .  $\bot$ 

**Description** 

This command defines a counter variable. It is useful in printing the labels numbered in sequence. In general, it will be used together with the Form function.

To print the contents of the counter, you may use A (print text) or B (print bar code) commands.

**Parameters** 

p<sub>1</sub>: Counter ID. Acceptable value ranges from 00 to 99.

p<sub>2</sub>: Maximum digit number. Acceptable values are from 1 to 29.

p<sub>3</sub>: Justification code. L for left justification, R for right justification, N for no justification and C for centralization.

 $p_4$ : Amount to increment or decrement the field by. There should be a + or - sign before the step value.

"MSG": A text string that will be sent to KDU or host.

Example

 $\Gamma$ 

 $\texttt{FK"TEST"} \! \! \downarrow$ 

FS"TEST"↓

C0,6,N,+1,"Enter Code:" →

A100,100,0,4,1,1,N,"Label: "→

A300,100,0,4,1,1,N,C0↓

FE↓

Above example stores a form to the printer. If you retrieve this form and enter the counter value like the following way, the printer will print two labels by the input counter value.

FR"TEST"↓

? ↓

1000↓

P2↓

Output

Label: 1000

Label: 1001

Fig. B5-4

D Sets Darkness

| Syntax                     | $Dp_1$ $\leftarrow$                                                                                                    |
|----------------------------|----------------------------------------------------------------------------------------------------|
| Description                | This command is used to set the print darkness. In general, the proper darkness value is depending on the media, print-out pattern and speed. |
| Parametersp <sub>1</sub> : | Darkness. Acceptable values ranges from 0 to 15. The default darkness value is 8.                                                             |
| Example                    | N.J<br>D10.J<br>A100,100,0,3,1,1,N,"DARKNESS=10".J<br>P1.J                                                                                    |

| EI          | Prints Soft Font List                                                                                                    |
|-------------|----------------------------------------------------------------------------------------------------|
| Syntax      | EI                                                                                                    |
| Description | This command causes the printer to print the list of soft fonts that have been downloaded to RAM or flash memory from the host. |
| Parameters  | None                                                                                                    |
| Example     | EI                                                                                                    |
| Output      | If no soft font exists, the output will be                                                                                      |
|             | Soft Font Information:<br>No Soft Font Stored                                                                                   |

Fig. B5-5

If soft fonts with ID C, D, E, F and G are stored in the printer, the output will be

Soft Font Information: C D E F G

Fig. B5-6

| EK          | Deletes Soft Font                                                                                          |
|-------------|----------------------------------------------------------------------------------------------------|
| Syntax      | EK"ID"₊J                                                                                                   |
|             | EK"*"₊J                                                                                                    |
| Description | This command causes the printer to delete the soft fonts that are currently stored in RAM or flash memory. |
|             | Once a soft font is deleted, it cannot be selected or printed out, unless downloaded again.                |
| Parameters  | <ul> <li>ID Font ID, A ~ Z.</li> <li>* All fonts will be deleted from RAM or flash memory.</li> </ul>      |
| Example     | EK"B"↓  This causes printer to delete a soft font with ID B.                                               |

| ES          | Downloads Soft Font                                                                                    |
|-------------|----------------------------------------------------------------------------------------------------|
| Syntax      | ES"ID" <font data=""></font>                                                                           |
| Description | This command is used to download a soft font and store it in RAM or flash memory. The soft font can be |
|             | deleted by EK command. If it is stored in RAM, it will be                                              |
|             | automatically cleared when the printer is turned off. The soft                                         |
|             | fonts can remain, if you store it in the flash memory.                                                 |
|             | Refer to the A command for selecting a soft font and printing                                          |
|             | it.                                                                                                    |
| D           | ID. Our man and letter from A to 7                                                                     |
| Parameters  | ID One upper case letter from A to Z <font data=""></font>                                             |
|             |                                                                                                    |
|             | The basic format of a soft font is                                                                     |
|             | Font Descriptor                                                                                        |
|             | Character 0                                                                                            |

Character N-1

Font Descriptor

| Byte 0       | 0                                  |
|--------------|------------------------------------|
| Byte 1       | No. of characters to be downloaded |
| Byte 2       | 0                                  |
| Byte 3       | Image height, IV                   |
| Byte 4       | Width in pixels for space code     |
| Byte 5       | 0                                  |
| Byte 6 ~ 0FH | 0                                  |

Character Parameters and Image

| Byte 0   | Movement in pixel            |
|----------|------------------------------|
| Byte 1   | Character width in bytes, BW |
| Byte 2 ~ | Image data, the length is    |
|          | BW*IV                        |

Note: No line separator (LF) is required.

# Example

ES"A"...

 $N \rightarrow$ 

A50,30,0,A,1,1,N,"SOFT FONT A" ↓

P1↓

| FE | Ends Form Store |
|----|-----------------|

Syntax FE. □

Description This command is used to end a form store sequence. When the printer receives such command, it will save the form data into RAM or flash memory. The form data is started by FS command and ended by FE

Parameters None.

Example FS"FORMA" →

FE↓

command.

25

| FI          | Prints Form List                                                     |
|-------------|----------------------------------------------------------------------|
|             |                                                                      |
| Syntax      | FI                                                                   |
| Description | This command causes the printer to print the list of forms that have |
|             | been downloaded to RAM or flash memory from the host.                |
| Parameters  | None                                                                 |
| Example     | FI₊J                                                                 |
| Output      | If no form exists the output will be                                 |
|             | Form Information:<br>No Form Stored                                  |
|             | Fig. B5-7                                                            |
|             | If the forms with names FORMA, FORMB and FORMC are                   |
|             | stored in printer the output will be                                 |
|             | Form Information:                                                    |
|             | FORMA                                                                |
|             | FORMC                                                                |
|             | Fig. B5-8                                                            |

| FK          | Deletes Form                                                |
|-------------|-------------------------------------------------------------|
|             |                                                             |
| Syntax      | FK"FORMNAME"↓                                               |
|             | FK"*"₊                                                      |
| Description | This command causes the printer to delete forms currently   |
|             | stored in RAM or flash memory.                              |
|             | Once a form is deleted it can not be retrieved and printed  |
|             | except it is reloaded again.                                |
| Parameters  | FORMNAME: Form name with a maximum of 16                    |
|             | characters.                                                 |
|             | *: All forms will be deleted from RAM or flash memory.      |
| Example     | FK"*",J                                                     |
|             | This causes the printer to delete all forms stored in RAM o |
|             | flash memory.                                               |
|             |                                                             |

| FR          | Executes                                                 | Form                                        |  |
|-------------|----------------------------------------------------------|---------------------------------------------|--|
|             |                                                          |                                             |  |
| Syntax      | FR"FORMNAM                                               | E"₊J                                        |  |
| Description | This command is                                          | s used to retrieve a form that is currently |  |
| 2 courpois  | saved in printer a                                       | •                                           |  |
|             | saved in printer t                                       | and sheedle in                              |  |
|             | The major advan                                          | tage of using form is that you may retrieve |  |
|             | and execute at any time as long as it exists in printer. |                                             |  |
|             |                                                          |                                             |  |
| Parameters  | FORMNAME                                                 | Form name with a maximum of 16              |  |
|             | characters.                                              |                                             |  |
|             |                                                          |                                             |  |
| Example     | FK"FRMA"↓                                                | ; delete form "FRMA"                        |  |
|             | FS"FRMA"↓                                                | ; start loading a new form                  |  |
|             | A50,30,0,4,1,1,N,"THIS IS FRMA." $\downarrow$            |                                             |  |
|             | FE↓                                                      | ; end form store                            |  |
|             |                                                          |                                             |  |
|             | FR″FRMA″↓                                                | ; retrieve and execute                      |  |
|             | P1₊                                                      | ; a copy of form "FRMA"                     |  |
|             |                                                          |                                             |  |
|             |                                                          |                                             |  |
|             |                                                          |                                             |  |

# Output

THIS IS FRMA.

Fig. B5-9

| FS | Stores Form |
|----|-------------|
|    |             |

Syntax FS"FORMNAME"↓

**Description** This command begins a form store sequence until the FE

command is received.

The destination of storing depends on ZS or ZN command. If flash memory is enabled(ZS) the form will be saved to flash memory, otherwise it is saved to RAM.

**Parameters** FORMNAME Form name with a maximum of 16 characters.

#### Notes:

- 1. When updating a form with the same form name, use the FK command to delete the old one before storing the new one.
- 2. Refer to the example at FR command for the whole form related commands.

| GG          | Prints Graphics                                           |  |  |  |
|-------------|-----------------------------------------------------------|--|--|--|
| Syntox      | GGn n "GNAME"                                             |  |  |  |
| Syntax      | GGp <sub>1</sub> ,p <sub>2</sub> ,"GNAME".                |  |  |  |
| Description | This command is used to print a graphic with PCX format   |  |  |  |
|             | that has been previously downloaded and saved in printer. |  |  |  |
| Domona - 4  | n. V socializate in deta                                  |  |  |  |
| Parameters  | p <sub>1</sub> : X coordinate in dots.                    |  |  |  |
|             | p <sub>2</sub> : Y coordinate in dots.                    |  |  |  |
|             | GNAME: Graphic name with a maximum of 16 characters.      |  |  |  |
| Example     | N↓                                                        |  |  |  |
| Example     | <del></del> -                                             |  |  |  |
|             | GG100,50,"PCXGRAPH"↓                                      |  |  |  |
|             | ₽1↓                                                       |  |  |  |
|             |                                                           |  |  |  |

| GI          | Prints Graphic List                                           |  |  |
|-------------|---------------------------------------------------------------|--|--|
|             |                                                               |  |  |
| Syntax      | GI↓                                                           |  |  |
| Description | This command causes the printer to print the list of graphics |  |  |
|             | that had been download to RAM or flash memory from host.      |  |  |
| Parameters  | None.                                                         |  |  |
| Example     | GI <sup>1</sup>                                               |  |  |
| Output      | If no PCX graphics exist the output will be                   |  |  |
|             | Graphics Information:                                         |  |  |
|             | No Graphics Stored.                                           |  |  |
|             | Fig. B5-10                                                    |  |  |
|             |                                                               |  |  |
|             | If the graphics with names GRAPHA, GRAPHB and                 |  |  |
|             | GRAPHC are stored in printer the output will be               |  |  |
|             |                                                               |  |  |

Fig. B5-11

Graphics Information:

GRAPHA GRAPHB

| GK          | <b>Deletes Graphics</b>                                                                                         |
|-------------|----------------------------------------------------------------------------------------------------|
| Syntax      | GK"GNAME"↓<br>GK"*"↓                                                                                            |
| Description | This command causes the printer to delete graphics currently stored in RAM or flash memory.                     |
|             | Once a graphic is deleted it can not be retrieved and printed except it is reloaded again.                      |
| Parameters  | GNAME: Graphic name with a maximum of 16 characters.  *: All graphics will be deleted from RAM or flash memory. |
| Example     | GK″*″₊J                                                                                                    |
|             | This causes printer to delete all graphics stored in RAM or flash memory.                                       |

| GM          | Stores Graphics                                              |
|-------------|--------------------------------------------------------------|
|             |                                                              |
| Syntax      | GM"GNAME"p₁₊⅃                                                |
|             | PCX file                                                     |
|             |                                                              |
| Description | This command causes the printer to store graphics object in  |
|             | RAM or flash memory.                                         |
|             | The destination of storing depends on ZS or ZN command.      |
|             | If flash memory is enabled(ZS) the graphics will be saved to |
|             | flash memory, otherwise it is saved to RAM.                  |
|             |                                                              |
|             | Note: To verify that the graphic was successfully stored you |
|             | may send a GI command after downloading.                     |
| Parameters  | GNAME: Graphic name with a maximum of 16 characters.         |
|             | $p_1$ : The size (decimal) in bytes of PCX files.            |
|             | PCX file: The graphics should be in PCX format.              |
|             | Refer to the appendix for the specification of PCX graphics. |
| Example     | GK"PCXA"₊                                                    |
| Lampic      | GM"PCXA"3858-J                                               |
|             | [PCX file for PCXA graphics]                                 |
|             | N. □                                                         |
|             | A30,30,0,4,1,1,R,"PCXA" ↓                                    |
|             | GG30,100,"PCXA"↓                                             |
|             |                                                              |

P1↓

GK"\*"↓

First delete PCXA graphics, download a new one, print some texts and the PCXA. After printing, delete all graphics stored in printer.

### Output

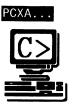

Fig. B5-12

| GW | Prints Immediate Graphics |  |
|----|---------------------------|--|

**Syntax**  $GWp_1,p_2, p_3,p_4,[\dots raster image...] \rightarrow$ 

 $\textbf{Description} \qquad \text{This command is used to print a graphic with binary format.}$ 

Note that the graphic format is not a PCX one. You should send row by row without compression. The '1' represents

blank pixel and '0' for black pixel.

After printed the graphic image will be cleared immediately.

You can not recall or reprint it again.

**Parameters**  $p_1$ : X coordinate in dots.

p<sub>2</sub>: Y coordinate in dots.

p<sub>3</sub>: Byte count in width of a row.

p<sub>4</sub>: Height in pixels.

# I Selects Symbol Set

Syntax

 $Ip_1,p_2,p_3 \rightarrow$ 

Description

This command is used to select the proper symbol set.

The factory default symbol set is Code page 437 (English).

**Parameters** 

p<sub>1</sub>: data bit number. 8 for 8-bit data and 7 for 7-bit data.

p<sub>2</sub>: Symbol set.

p<sub>3</sub>: KDU country code.

| p <sub>3</sub> . KDC country code. |                 |            |            |  |
|------------------------------------|-----------------|------------|------------|--|
| 8 bit data                         | Symbol Set      | 7 bit data | Symbol set |  |
| $(p_1=8)$                          | (Code page)     | $(p_1=7)$  |            |  |
| 0                                  | English(437)    | 0          | USASCII    |  |
| 1                                  | Latin 1(850)    | 1          | British    |  |
| 2                                  | Slavic(852)     | 2          | German     |  |
| 3                                  | Portugal(860)   | 3          | French     |  |
| 4                                  | Canadian/French | 4          | Danish     |  |
|                                    | (863)           |            |            |  |
| 5                                  | Nordic(865)     | 5          | Italian    |  |
|                                    |                 | 6          | Spanish    |  |
|                                    |                 | 7          | Swedish    |  |
|                                    |                 | 8          | Swiss      |  |

Note: See the code table list in the User's manual for additional information, symbols and codes.

Example

 $\square$ 

17,5,001↓

A50,30,0,3,1,1,N,"£100"↓

P1↓

This example selects 7 bit data, Italian symbol set.

Output

£100

Fig. B5-13

| JB/JF       | Disables/Enables Back Feed                                        |
|-------------|-------------------------------------------------------------------|
|             |                                                                   |
| Syntax      | JB↓                                                               |
|             | JFJ                                                               |
|             |                                                                   |
| Description | This command is used to adjust the stop position. The back        |
|             | feed action is disabled at factory settings. After JF the printer |
|             | will feed about one more inch so that the user can see the        |
|             | whole label.                                                      |
|             |                                                                   |
| Parameters  | None.                                                             |

| LE          | Line Draw by Exclusive OR Operation                      |  |  |
|-------------|----------------------------------------------------------|--|--|
|             |                                                          |  |  |
| Syntax      | $LEp_1,p_2,p_3,p_4$                                      |  |  |
|             |                                                          |  |  |
| Description | This command is used to draw a line by an "exclusive OR" |  |  |
|             | operation.                                               |  |  |
|             |                                                          |  |  |
| Parameters  | p <sub>1</sub> : X coordinate in dots.                   |  |  |
|             | p <sub>2</sub> : Y coordinate in dots.                   |  |  |
|             | p <sub>3</sub> : Horizontal length in dots.              |  |  |
|             | p <sub>4</sub> : Vertical height in dots.                |  |  |
|             |                                                          |  |  |
| Example     | N₊J                                                      |  |  |
|             | LE50,30,100,10J                                          |  |  |
|             | LE100,20,5,110,                                          |  |  |
|             | ₽1,↓                                                     |  |  |
|             |                                                          |  |  |

# Output

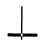

Fig. B5-14

| LO | Line Draw by OR Operation |  |
|----|---------------------------|--|
|    |                           |  |

| Syntax      | $LOp_1, p_2, p_3, p_4 \leftarrow 1$                                                                                                    |
|-------------|----------------------------------------------------------------------------------------------------|
| Description | This command is used to draw a line by an "OR" operation.                                                                                                    |
| Parameters  | <ul> <li>p<sub>1</sub>: X coordinate in dots.</li> <li>p<sub>2</sub>: Y coordinate in dots.</li> <li>p<sub>3</sub>: Horizontal length in dots.</li> <li>p<sub>4</sub>: Vertical height in dots.</li> </ul> |
| Example     | N.J<br>LO50,30,100,10J<br>LO100,20,5,110J<br>P1J                                                                                                    |

# Output

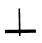

Fig. B5-15

| LW | Draws White Line |  |
|----|------------------|--|

**Syntax**  $LWp_1,p_2,p_3,p_4$ .

**Description** This command is used to draw a white line, so it may erase

previous image.

**Parameters**  $p_1$ : X coordinate in dots.

p<sub>2</sub>: Y coordinate in dots.

 $p_3$ : Horizontal length in dots.

p<sub>4</sub>: Vertical height in dots.

**Example** N. □

LE50,30,100,104 LE50,60,100,104

LE50,90,100,10, LE50,120,100,10, LW100,20,5,110,

P1↓

Output

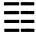

Fig. B5-16

# N Clears Image Buffer

Syntax N. □

**Description** This command is used to clear the image buffer before filling

any image.

Parameters None.

Note: Since this printer automatically clears the image buffer after a P command is execute, the N command may not be necessary. But for other compatible printers, this command can be accepted to clear the image buffer.

| O | Selects Options |
|---|-----------------|

Syntax  $O[D,C,N] \rightarrow$ 

**Description** This command is used to select various printer options. In

general, it depends on the configuration of your printer.

**Parameters** D: Enable Direct thermal (without ribbon).

C: Enable cutter.

N: Enable dispenser.

Every time when the printer is started up, the defaults

are cutter disabled, and dispenser disabled.

**Example** O→ ; thermal transfer, disables cutter

and dispenser

OD ; direct thermal, disables cutter and

; dispenser

OC→ ; thermal transfer, enables cutter and

; disables dispenser

#### Notes:

1. The cutter and dispenser cannot be enabled at the same time.

- 2. nce the options are incorrectly selected, the LEDs at panel may become blinking after printing. Please refer to the trouble-shooting section to correct the errors.
- 3. For X series the thermal transfer and direct thermal are set via DIP switches, not by this command.

| P | Prints Label |
|---|--------------|

**Syntax**  $Pp_1[,p_2] \rightarrow$ 

**Description** This command is used to output the contents of the image

buffer.

**Parameters**  $p_1$ : Number of label sets,  $1 \sim 65535$ .

 $p_2$ : Number of copies per label,  $1 \sim 65535$ .

Example FK"TEST"↓

FS"TEST"↓

C0,6,N,+1,"Enter Start No.:" ↓

A20,50,0,4,1,1,N,"Label: "↓

A120,50,0,4,1,1,N,C0↓

FE↓

 $N \rightarrow$ 

Q20,0↓

FR"TEST"↓

? ↓

100↓

P2,3↓

This example downloads a form and prints 2 label sets with 3

pieces per set.

Output

Label: 100

Label: 100

Label: 100

Label: 101

Label: 101

Label: 101

Fig. B5-17

Fig.B5-17

PA Prints Automatically

**Syntax**  $PAp_1[,p_2] \rightarrow$ 

**Description** This command is used for form application. It

prints the form, as soon as all variable data have been input.

**Parameters**  $p_1$ : Number of label sets,  $1 \sim 65535$ .

 $p_2$ : Number of copies per label,  $1 \sim 65535$ .

Example FK"TEST1"↓

FS"TEST1"↓

C0,6,N,+1,"Enter Start No.:" →

A20,50,0,4,1,1,N,"Label: "↓

A120,50,0,4,1,1,N,C0↓

PA2↓ FE↓

 $\square$ 

Q20,0↓

FR"TEST1"↓

? ↓

100↓

### Output

Label: 100

Label: 101

Fig. B5-18

| O | Sets Label and Gap Length |
|---|---------------------------|

**Description** This command is used to set the label and gap length.

**Parameters**  $p_1$ : Form length after the last image line.

 $p_2$ : Gap length. For continuous media(without gap), this field

should be set to 0.

Example N. □

Q100,20↓

A20,30,0,2,1,1,N,"Q command:" →

A20,60,0,2,1,1,N,"Label with gap" \$\rightarrow\$

A20,90,0,2,1,1,N, "Gap length: 20 dots"

P1↓

Note: If the label size is not properly set, the printer may print off the edge of the label or tag and onto the backing or platen roller, while showing error message.

# q Sets Label Width

R Sets Origin Point

**Syntax**  $qp_1 \rightarrow$ 

**Syntax** R  $p_1,p_2 \rightarrow$ 

**Description** This command sets the label width. This command is an alternative to sending the R command for center labels that are narrower than the print head.

**Description** This command moves the origin point for the X and Y axes. After this command is sent, all coordinates are set

according to the new origin.

**Parameters**  $p_1$ : Label width in dots.

**Parameters** p<sub>1</sub>: Horizontal margin measured in dots.

p<sub>2</sub>: Vertical margin measured in dots.

Example N. □

q250↓ A20,30,0,2,1,1,N,"q command:"↓

The print direction commands(ZB and ZT) will affect the location of the origin point. Refer to the Z command for

A20,60,0,2,1,1,N,"Label width: 250 dots" $\downarrow$ 

details.

P1↓

Note: This command will automatically set the left margin. The incorrect label width will cause the image shift to the left or right, even lost.

S Sets Print Speed

Syntax  $Sp_1 \rightarrow$ 

**Description** This command is used to set a particular speed for a label

or batch of labels to be printed.

Parameters p<sub>1</sub>: A single character (0 to 6) representing a particular speed

setting. The range depends on your printer model.

| p <sub>1</sub> Value | Speed            |
|----------------------|------------------|
| 0 or 1               | 1 ips (25 mmps)  |
| 2                    | 2 ips (50 mmps)  |
| 3                    | 3 ips (75 mmps)  |
| 4                    | 4 ips (100 mmps) |
| 5                    | 5 ips (125 mmps) |
| 6                    | 6 ips (150 mmps) |

Example S2→

The sample above sets the printer to a speed of 2 ips.

TD Defines date format

**Syntax** TD[p1][p2][p3]. □

**Description** This command defines the date format for printing. You may

define special characters as separators.

**Parameters** p1 : y2 or y4.

p2 : me (month displayed as 3 letters) or mn (2 letters).

p3: dd (day).

Example TDdd-me-y4→ ; 07-OCT-2000

TDdd,mn,y4→ ; 07,10,2000

| ТТ          | Defines time                                                                  | format                                                       |
|-------------|-------------------------------------------------------------------------------|--------------------------------------------------------------|
| Syntax      | TT[p1][p2][p3]₊J                                                              |                                                              |
| Description | This command define define special characters                                 | es the time format for printing. You may ters as separators. |
| Parameters  | p1: h (hours). If a '+ 'PM' or 'AM' will be p2: m (minutes). p3: s (seconds). | 'exists the hour is in 12 hour format and e printed.         |
| Example     | TTh:m:s↓                                                                      | ; 13:30:20<br>; 13/30                                        |

| TS          | Sets RTC                                                |  |  |
|-------------|---------------------------------------------------------|--|--|
| Syntax      | TSp1,p2,p3,p4,p5,p6,↓                                   |  |  |
| Description | This command is used to set the RTC if it is installed. |  |  |
| Parameters  | p1 : Month, 01 ~ 12.                                    |  |  |
|             | p2 : Day, 01 ~ 30.                                      |  |  |
|             | p3 : Year, 00 ~ 99.                                     |  |  |
|             | p4 : Hour in 24 hour format. 00 ~ 23.                   |  |  |
|             | p5 : Minutes, 00 ~ 59.                                  |  |  |
|             | p6 : Seconds, 00 ~ 59.                                  |  |  |
| Example     | TS10,06,00,12,30,004 ; Sets the time to                 |  |  |
|             | ; Oct. 6, 00                                            |  |  |
|             | ; 12:30:00 PM                                           |  |  |

# U Prints Configuration

Syntax U.

**Description** This command is used to print the printer configuration

including settings, firmware version, accessories, etc..

Parameters None.

**Example** U. □

Output

Label Printer with Firmware PPLB S3B0-1.00 072498 13

STANDARD RAM: 524288 BYTES 7 bit data: Italian

EXPANSION RAM: 0 BYTES

AVAILABLE RAM: 357248 BYTES

DIRECT THERMAL

NO. OF DL SOFT FONTS : 0 H. POSITION ADJUST.: 0000

RS232: 8, N, 1P, 9600 CHECKSUM: 0000 0000

This is internal font 1. 0123456789 ABCabcXyz

This is internal font 2. 0123456789 ABCabcXyz

This is internal font 3. 0123456789 ABCabcXyz

This is internal font 4. 0123456789 ABCXYZ

# THIS IS INTERNAL FONT 5

Fig. B5-19: Printout from OS Series (The printout pattern depends on the models.)

Label Printer with Firmware PPLB X2B0-0.5 071898

STANDARD RAM: 2097152 BYTES 8 bit data: AVAILABLE RAM: 1942080 BYTES Code Page 437

LABEL COUNT: 106 FLASH MEMORY: NONE

H. POSITION ADJUST .: 0000

CHECKSUM: 0000

LAB LEN(TOP TO TOP): 41 mm. 2

MEDIA SENSOR LEVEL: 5

#### DIP SWITCH CONFIGURATION:

| BIT | ONOFF | DESCRIPTION              |
|-----|-------|--------------------------|
| 1   | Х     | DIRECT THERMAL           |
| 2   | Х     | EURO MARK DISABLED       |
| 3   | Х     | WITHOUT CUTTER           |
| 4   | Х     | WITH NORMAL GAP OR CONT. |
| 5   | Х     | RESERVED                 |
| 6   | Х     |                          |
| 7   | Х     | 9600: N, 8, 1P. SCANNER  |
| 8   | Х     |                          |

This is internal font 1. 0123456789 ABCabcXyz

This is internal font 2. 0123456789 ABCabcXyz

This is internal font 3. 0123456789 ABCabcXyz

This is internal font 4. 0123456789 ABCXYZ

# THIS IS INTERNAL FNT5

Fig. B5-20: Printout from X series

| i de la companya de la companya de la companya de la companya de la companya de la companya de la companya de |                                  |
|----------------------------------------------------------------------------------------------------|----------------------------------|
| UN/US                                                                                                    | Disables/Enables Error Reporting |

Syntax UN↓

US₊

**Description** This command is used to enable/disable the feedback from

the printer. The printer send its feedback through the RS232

port. The default is disabled.

Parameters None.

**Example** US↓

If an error occurs the printer will send a NACK(15H), followed by the error number to the host. If no error, the printer will echo an ACK(06H), after a P command is received. For major problems, e.g. media out, the LEDs on the panel of the printer will blink.

| Error Code | Description             |
|------------|-------------------------|
| 01         | Command parser error    |
| 03         | Data error for bar code |
| 04         | Memory full             |
| 06         | RS232 error             |
| 07         | Media or ribbon out     |

| $\mathbf{V}$ | Defines Variable |
|--------------|------------------|

**Syntax**  $Vp_1,p_2,p_3,"MSG" \rightarrow$ 

**Description** This command defines the variable in forms. This command

is useful to print labels numbered in sequence.

To print the contents of the variable, you may use A (print

text) or B (print bar code) commands.

**Parameters** p<sub>1</sub>: Variable ID. Acceptable values from 00 to 99.

p<sub>2</sub>: Maximum digit number for the variable. Acceptable value ranges from 1 to 99. If you use KDU, the length should be

limited under 16.

 $p_3\!\!:$  Justification code. L for left justification, R for right

justification, N for no justification and C for center alignment.

"MSG": A text string that will be sent to KDU or host.

**Example** N. □

FK"TEST2"↓

FS"TEST2"↓

V0,16,L,"Enter Title:" →

C0,6,N,+1,"Enter Code:" →

A100,100,0,4,1,1,N,V0↓

A400,100,0,4,1,1,N,C0

FE₊

This example stores a form to the printer, if you retrieve the form and enter the counter and variable with the following procedure, the printer will print two labels with the input data.

Q100,0↓

FR"TEST2"↓

?↓

Part Number:↓

1234↓

P1,2↓

### Output

Part Number: 1234

Part Number: 1234

Fig. B5-21

X Draws Box

**Syntax**  $Xp_1,p_2,p_3,p_4,p_5 \rightarrow$ 

**Description** This command is used to draw a box by an "OR" operation.

**Parameters** p<sub>1</sub>: X coordinate of start point in dots.

p<sub>2</sub>: Y coordinate of start point in dots.

p<sub>3</sub>: Thickness of four edges.

 $p_4$ : X coordinate of end point in dots.  $p_5$ : Y coordinate of end point in dots.

Example N. □

A50,30,0,4,1,1,R,"BOXES"↓

X50,120,5,250,150↓ X120,100,3,180,280↓

P1↓

Output

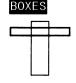

Fig. B5-22

Y Sets Serial Port

Z Sets Print Direction

graphics, texts, bar codes, lines and boxes.

 $\textbf{Syntax} \qquad \qquad Yp_1,p_2,p_3,p_4 \!\! \bot$ 

**Description** 

This command is used to setup the serial port on the printer for matching with the host. The protocol between the host and the printer should be same otherwise unpredictable results will occur.

Parameters p<sub>1</sub>: Direction. Acceptable values are B or T. The graphics, images or texts etc. that are sent from the top are diagonally symmetrical with

**Syntax** 

those sent from the bottom. The default value is T.

This command is used to set the print direction for all

**Parameters** p<sub>1</sub>: Baud rate. Acceptable values are:

| p <sub>1</sub> Value | Speed       |
|----------------------|-------------|
| 38                   | 38,400 baud |
| 19                   | 19,200 baud |
| 96                   | 9,600 baud  |
| 48                   | 4,800 baud  |
| 24                   | 2,400 baud  |

p<sub>2</sub>: Parity. O - odd parity, E - even parity and N - none parity.

p<sub>3</sub>: Data bit number, 7 or 8.

p<sub>4</sub>: Stop bit number, 1 or 2.

#### Notes:

- 1. For some printers p2, p3 and p4 are ignored. The data format for such printers is always 8 bit data, none parity and 1 stop bit.
- 2. The factory defaults for RS232 are 9600 baud, 8 data bits, none parity and 1 stop bit.
- 3. This command is not used for those model with DIP switches, For X2000+/X3000+, you can set baud rate via the DIP switches on the rear of the printer.

**Example** Y19,N,8,1. □

Example

N↓ ZT↓

 $\mathbb{Z}p_1 \downarrow$ 

A50,30,0,4,1,1,R,"ZT"

P1↓

#### ZN/ZS Disables/Enables Flash Memory

**Syntax** ZN↓

ZS₊

**Description** This command is used to disable/enable the flash memory. Every time when the printer is turned on, the flash memory is disabled. To enable the flash memory, first install the flash memory board, then send the ZS command.

> All PCX graphics, soft fonts and forms can be stored to RAM or flash memory. But the objects that are stored in RAM will be cleared after the printer is turned off.

Example ZS₊J

> FK"TEST3"↓ FS"TEST3"↓ A100,100,0,4,1,1,N,"Test Flash"→ FE↓

If the flash memory is installed and you send the example file, then restart the printer and retrieve the form. The printer will print out the correct result.

FR"TEST3"↓ P1↓

# **Downloads Variables and Counters**

**Syntax** 

?↓

**Description** 

This command is used to inform the printer that the data following are input variables or counter values.

This command is used to send data variables or counters to the printer after a form is stored. The amount of data following the question mark and LF must exactly match with the total number and order of variables and counters in that specific form.

Refer to the C and V commands for examples.

# **APPENDIX BA: PCX SPECIFICATION**

This section contains the basic PCX format that will be accepted by your printer. The raster image data at PCX file are compressed. It reduces the file size and saves the time for communication between the host and the printer.

Note that all of the word (16 bits) or long word (32 bits) data are in Intel formats, i.e. the most significant byte is at highest address.

| PCX Header (128 bytes) |
|------------------------|
| First raster line      |
|                        |
| Last raster line       |

#### Header

The header includes 128 byte data.

| Location  | Contents                             |
|-----------|--------------------------------------|
| 0Н        | 0AH, PCX mark                        |
| 1H        | Version                              |
| 2Н        | 0                                    |
| 3Н        | Bits per pixel, this should be 1.    |
| 4H ~ 5H   | X coordinate at upper left point, 0. |
| 6H ~ 7H   | Y coordinate at upper left point, 0. |
| 8H ~ 9H   | X coordinate at lower right point    |
| 0AH ~ 0BH | Y coordinate at lower right point    |

| 0CH ~ 0DH | Horizontal resolution. Ignored. |
|-----------|---------------------------------|
| 0EH ~ 0FH | Vertical resolution. Ignored.   |
| 10H ~ 3FH | All 0s                          |
| 40H       | 0                               |
| 41H       | Plane no., this should be 1.    |
| 42H ~ 43H | Bytes per raster line           |
| 44H ~ 45H | 0                               |
| 46H ~ 47H | Horizontal pixel count - 1      |
| 48H ~ 49H | Vertical pixel count - 1        |
| 4AH ~ 7FH | All 0                           |

Note: The alignment of word or long word for PCX file is at Intel format. That is the most significant bytes is located at highest location and least significant byte is located at lowest location.

#### **Raster Data**

There are two types of raster data.

- CC, pattern0
- pattern1

The control byte must be greater than C0H and pattern1 is less than C0H.

rep=CC & 3FH

rep represents the repeat count of pattern0 after expansion. For example, a raster line data,

3AH, C0H, C1H, 41H, 41H, 41H, 41H, 41H

After compression, they become

3AH, C1H, C0H, C1H, C1H, C5H, 41H

1 at pattern byte stands for white pixel and 0 for black pixel. If the width in pixels is not a multiple of 8, the bits of "1" must be filled at the end of each row to form an integral part of bytes.

69

# APPENDIX BB: HOW TO SELECT A FONT FROM FONT BOARD

The font IDs for fonts at font board are  $7 \sim 10$ . 7 and 8 are for Chinese fonts, 9 and 10 for Korean fonts.

Example:

A50,30,0,**7,**1,1,N,"FONT AT FONT BOARD." ↓

Note: For two-byte language, like Chinese a character is composed of two bytes.

70

# APPENDIX BC: HOW TO MAKE A FORM

In general a form contains texts, bar codes and graphics. Some of the fields are fixed, while the others are subject to change. While making a form, you may need to perform some of the following tasks:

- Download graphics
- Download a form
- Define variables and counters
- Set positions for texts, bad codes and graphics
- Retrieve and execute a form

#### **Download graphics**

 $\begin{tabular}{ll} GK"LOGO" $\downarrow$ & ; delete the previous one if it exists \\ \end{tabular}$ 

GM"LOGO"1024↓ ; start pcx graphics. 1024 is the total

size of the graphics

...graphics... ; 1024 does not include LF code, ↓.

Refer to the appendix BA for the PCX specification.

#### Download a Form

FK"TICKET"

; delete the previous one if it exists
FS"TICKET"

; start the form store sequence of the

form "TICKET"

FE→ ; end a form sequence

#### **Define Variables and Counters**

V00,15,N,"Start From"

; variable 00 with a maximum length of 15

V01,15,N,"Destination" $\downarrow$ ; variable 01 for destination C0,6,N,+1,"Ticket no." $\downarrow$ ; counter 0, stepped by +1

#### **Set Positions**

The positions are depending on the label dimension and the output format.

q700→ ; set label width

ZT→ ; set print direction

GG50,100,"LOGO" $\downarrow$  ; place "LOGO" to position x=50, y=100 A100,150,0,4,1,1,N,"From" $\downarrow$  ; fixed text at x=100, y=150, font 4

A250,150,0,4,1,1,N,"to" $\downarrow$  ; fixed text at x=250, y=150, font 4 A200,150,0,3,1,1,N,V00 $\downarrow$  ; variable at x=200, y=150, font 3 A415,150,0,3,1,1,N,V01 $\downarrow$  ; variable at x=415, y=150, font 3

B250,200,0,1,3,3,96,B,C0↓; counter using code 128 with bar code

height 96, print digits too

#### **Retrieve and Execute**

FR"TICKET"

; retrieve form "TICKET"

?

∴ start download of variables and counter

New York → ; V00 value

Mexico → ; V01 value

100200 → ; C0 value

P3,1

; print 3 label sets, 1 copy of each label

Once a form or graphics is stored, you can print labels just by sending a few commands.

# **Program List**

GK"LOGO"↓ GM"LOGO"1024↓ ...graphics... FK"TICKET"↓ FS"TICKET"↓ C0,6,N,+1,"Ticket no." → q700**↓**  $ZT \bot$ GG50,100,"LOGO". □ A100,150,0,4,1,1,N,"From"↓ A350,150,0,4,1,1,N,"to"↓ A200,150,0,3,1,1,N,V00↓ A415,150,0,3,1,1,N,V01. □ B250,200,0,1,3,3,96,B,C0, □ FE↓ FR"TICKET"↓ ? → New York↓ Mexico↓ 100200↓ P3,1, ∟

# APPENDIX BD: ADDITIONAL COMMANDS

There are some extra PPLB commands for special functions on OS, X and G series printers. Their characteristics are

- They can be saved in the printer permanently, unless to be changed or reset via the panel.
- Once the emulation is changed, you had better reset them to factory defaults via the panel.
- They are pseudo commands.
- They are not defined in all printer models. You can set them via panel or DIP switches on X2000+/X3000+/G6000/G7000 printers.

| Command | Description                           | Models                |
|---------|---------------------------------------|-----------------------|
| d0,1₊   | Enables Euro mark. ++                 | OS214/204/202/X1000+* |
| d0,0↓   | Disables Euro mark.                   | *                     |
|         |                                       | Default: d0,0         |
| d1, ↓   | Horizontal shift.                     | OS214/204/202/X1000+/ |
|         | Where is a positive or negative       | 2000+/3000+/G6000/    |
|         | integer, e.g. –100. It is in terms of | 7000                  |
|         | pixels.                               | Default: d1,0         |

| d5,0↓           | Normal cut (with back-feed).       | X2000+/3000+/G6000/                |
|-----------------|------------------------------------|------------------------------------|
| d5,1.⊥          | Cut without back-feed.             | 7000                               |
|                 |                                    | Default: d5,0                      |
| <esc>KX</esc>   | Label length of continuous labels  | OS214/204/202/X1000+*              |
|                 | when using Label Dr. under         | *                                  |
|                 | Windows is a 4 digit               | Default: <esc>KX0000</esc>         |
|                 | integer and in terms of pixels.    |                                    |
| <esc>KI;_</esc> | Cut or peel offset. Where _ is a   | OS214/204/202/X1000+*              |
|                 | signed byte and in term of pixels. | *                                  |
|                 |                                    | Default: <esc>KI;&lt;00H&gt;</esc> |
| <esc>@0</esc>   | Clears the flash memory that       | OS214/204/202/X1000+/              |
|                 | contains forms, soft fonts or      | 2000+/3000+/G6000/                 |
|                 | graphics.                          | 7000                               |

<sup>\*\* :</sup> For X2000+/X3000+/G6000/G7000, these functions can be set via panel or DIP switches.

# APPENDIX BE: HOW TO SEND THE COMMANDS TO THE PRINTER

If you are using a PC system to edit a command file under MS-DOS, at final stage, you may send it to the printer to get the printout. However, the way that you send the revised file is varied from the computer environment.

- 1. Suppose you connect the serial cable to COM1:
- Set the baud rate and data format (the default baud rate under DOS is 2400)
- Copy the command file to COM1 port

>MODE COM1:9600,N,8,1,P

>COPY/B CMDFILE COM1:

- 2. Suppose you connect the Centronics cable to LPT1:
- Just copy the command file to LPT1: port

>COPY/B CMDFILE LPT1:

- 3. Suppose you connect the serial cable to COM1: and use Quick Basic
- Open a device file and set related parameters
- Run your Basic program

<sup>\*\* :</sup> Once the Euro dollar sign is enabled the '\_' will be replaced by Euro dollar symbol.

### Basic program example:

| 10  | OPEN "LPT1" FOR RANDOM AS #1          |                    |
|-----|---------------------------------------|--------------------|
| 20  | PRINT #1, "q480"                      | ' Label width      |
| 30  | PRINT #1, "Q40,30"                    | ' Label with gap   |
| 40  | PRINT #1, "N"                         |                    |
| 50  | PRINT #1, "D8"                        | ' Darkness         |
| 60  | PRINT #1, "B55,80,0,2,3,7,50,N,";     | ' Barcode I25      |
| 70  | PRINT #1, CHR\$(34)+"000851802807"+C  | HR\$(34)           |
| 75  | bar code data="000851802807"          |                    |
| 80  | PRINT #1, "A110,140,0,3,1,1,N,";      | ' Text="0008"      |
| 90  | PRINT #1, CHR\$(34)+"0008"+CHR\$(34)  |                    |
| 100 | PRINT #1, "A220,140,0,3,1,1,N,";      | ' Text="518028"    |
| 110 | PRINT #1, CHR\$(34)+"518028"+CHR\$(34 | )                  |
| 120 | PRINT #1, "A50,10,0,4,1,1,R,";        | ' Text="Printout:" |
| 130 | PRINT #1, CHR\$(34)+"Printout:"+CHR\$ | (34)               |
| 140 | PRINT #1, "P1"                        | Single copy        |
| 150 | END                                   |                    |
|     |                                       |                    |

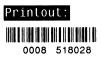

# Appendix BF: FONTS AND BAR CODES FOR PPLB

#### **Internal Fonts**

There are 5 internal fonts for the PPLB emulation.

Each has 6 eight-bit and 9 seven-bit symbol sets. Font 5 does not contain any lower-case characters.

| 8 bit symbol sets | Code page 437,850,852,860,863 and 865 |
|-------------------|---------------------------------------|
| 7 bit symbol sets | USA, British, German, French, Danish, |
|                   | Italian, Spanish, Swedish and Swiss   |

Font 1

ABCDEFGHIJKLMNOPQRSTUVWXYZ abcdefghijklmnopqrstuvwxyz

Font 2

ABCDEFGHIJKLMNOPQRSTUVWXYZ abcdefghijklmnopqrstuvwxyz

Font 3

ABCDEFGHIJKLMNOPQRSTUVWXYZ abcdefghijklmnopqrstuvwxyz

Font 4

ABCDEFGHIJKLMNOPQRSTUVWXYZ abcdefghijklmnopqrstuvwxyz

Font 5

ABCDEFGHIJKLM NOPQRSTUVWXYZ

#### Symbol

| Code Page 437 20-3F: !"#\$%&'()*+,/0123456789:;<=>? 40-5F: @ABCDEFGHIJKLMNOPQRSTUVWXYZ[\]^_ 60-7F: `abcdefghijklmnopqrstuvwxyz 80-9F: ÇüéääàåçêëëîîìÄÅÉæÆôöòùùÿÖÜ¢£ $f$ A0-BF: áíóúñÑa°¿ $\frac{1}{2}$ 4; E0-FF: ß $\mu$ |  |
|----------------------------------------------------------------------------------------------------|--|
| Code Page 850   20-3F: !"#\$%&'()*+,/0123456789:;<=>?   40-5F: @ABCDEFGHIJKLMNOPQRSTUVWXYZ[\]^_   60-7F: `abcdefghijklmnopqrstuvwxyz   80-9F: ÇüéâäàåçēëëiîìÄÅÉæ£ôöòùùÿÖÜø£Ø $f$ A0-BF: áíóúñÑao¿ $\frac{1}{2}$ 1;       |  |
| Code Page 852 20-3F: !"#\$%&'()*+,/0123456789:;<=>? 40-5F: @ABCDEFGHIJKLMNOPQRSTUVWXYZ[\]^_ 60-7F: `abcdefghijklmnopqrstuvwxyz 80-9F: Çüéâä ç ë î Ä É ôö ÖÜ A0-BF: áióú ÁÂ C0-DF: Ë ÎÎ E0-FF: ÓßÔ Ú § *                  |  |
| Code Page 860 20-3F: !"#\$%&'()*+,/0123456789:;<=>? 40-5F: @ABCDEFGHIJKLMNOPQRSTUVWXYZ[\]^_ 60-7F: `abcdefghijklmnopqrstuvwxyz 80-9F: ÇüéâāàAçêÊèlÕìĀĀÉAÈôōòÜùlÕÜ¢£Ù Ó A0-BF: áióúñÑaō¿Ò ½¼ E0-FF: β μ                   |  |
| Code Page 863 ` 20-3F: !"#\$%&'()*+,/0123456789:;<=>? 40-5F: @ABCDEFGHIJKLMNOPQRSTUVWXYZ[\]^_ 60-7F: `abcdefghijklmnopqrstuvwxyz 80-9F: ÇüéÂÂA¶çêèîî=AşÉÊÊÊËÎûû ÔÜ¢£Û f A0-BF: óú ν¼¾ F0-FF: ß                           |  |

79

```
Code Page 865
20-3F: !"#$%&'()*+,-./0123456789:;<=>?
40-5F: @ABCDEFGHIJKLMNOPQRSTUVWXYZ[\]^
60-7F: `abcdefghijklmnopqrstuvwxyz
80-9F: ÇüéâäàåçêëèïîìÄÅÉæÆôöòûùÿÖÜø£Ø f
AO-BF: áíóúñÑaoと 팅
EO-FF: B
USASCII
20-3F: !"#$%&'()*+,-./0123456789:;<=>?
40-5F: @ABCDEFGHIJKLMNOPQRSTUVWXYZ[\]^
60-7F: `abcdefghijklmnopqrstuvwxyz
UK
20-3F: !"£$%&'()*+,-./0123456789:;<=>?
40-5F: @ABCDEFGHIJKLMNOPQRSTUVWXYZ[\]^_
60-7F: `abcdefghijklmnopqrstuvwxyz
German
20-3F: !"#$%&'()*+,-./0123456789:;<=>?
40-5F: §ABCDEFGHIJKLMNOPQRSTUVWXYZÄÖÜ^
60-7F: `abcdefghijklmnopqrstuvwxyzäöüß
French
20-3F: !"£$%&'()*+,-./0123456789:;<=>?
40-5F: àABCDEFGHÍJKĹMNOPQRSTUVWXYZ°Ç§^_
60-7F: `abcdefghijklmnopqrstuvwxyzéùè"
Danish
20-3F: !"#$%&'()*+,-./0123456789:;<=>?
40-5F: @ABCDEFGHIJKLMNOPQRSTUVWXYZÆØÅÜ
60-7F: `abcdefghijklmnopqrstuvwxyzæøåü
```

#### Italian

20-3F: !"£\$%&'()\*+,-./0123456789:;<=>? 40-5F: §ABCDEFGHIJKLMNOPQRSTUVWXYZ°çé^ 60-7F: ùabcdefghijklmnopqrstuvwxyzàòèì

#### Spanish

20-3F: !"!\$%&'()\*+,-./0123456789:;<=>? 40-5F: ¡ABCDEFGHIJKLMNOPQRSTUVWXYZÑñ¿ü 60-7F: áabcdefghijklmnopgrstuvwxyzéíóú

#### Swedish

20-3F: !"#\$%&'()\*+,-./0123456789:;<=>? 40-5F: ÉABCDEFGHIJKLMNOPQRSTUVWXYZÄÖÅÜ 60-7F: éabcdefghijklmnopgrstuvwxyzäöåü

#### Swiss

20-3F: !"£\$%&'()\*+,-./0123456789:;<=>? 40-5F: §ABCDEFGHIJKLMNOPQRSTUVWXYZàçè^ 60-7F: `abcdefghijklmnopqrstuvwxyzäöüé

#### **Internal Bar Codes**

The PPLB support 26 one dimensional bar codes and 2 two dimensional bar codes.

\*\* Code 39 \*\*

\*\* Code 93 \*\*

\*\* Code 128UCC shipping container \*\*

(A2) 3 4567890 123456788 3

\*\* Code 128 \*\*

\*\* Codabar \*\*

0123456789

ABCD

\*\* EAN-8 \*\*

\*\* EAN-8 2 add-on \*\*

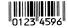

\*\* EAN-8 5 add-on \*\* \*\* EAN-13 \*\*

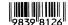

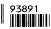

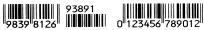

\*\* EAN-13 2 add-on \*\*

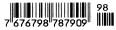

\*\* EAN-13 5 add-on \*\*

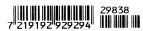

\*\* German postcode \*\*

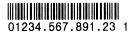

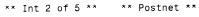

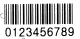

MonoHaldallalaldaldald

\*\* UCC/EAN \*\*

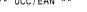

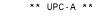

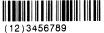

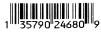

\*\* UPC-A 2 add-on \*\*

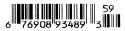

\*\* UPC-A 5 add-on \*\*

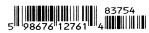

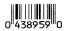

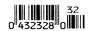

\*\* UPC-E 5 add-on \*\*

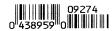

\*\* UPC I25 \*\*

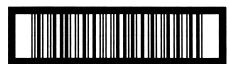

1 23 45678 90122 4

\*\* Maxi Code \*\*

\*\* PDF-417 \*\*

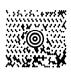

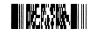